## **[Les annotations sur la visionneuse](https://docs.efalia.com/docs/utilisation-zenexpress/les-annotations-sur-la-visionneuse/)**

## **Ajouter des annotations sur un courrier**

Sélectionner un courrier et au niveau de la visualisation des courriers, sélectionner la zone Annoter.

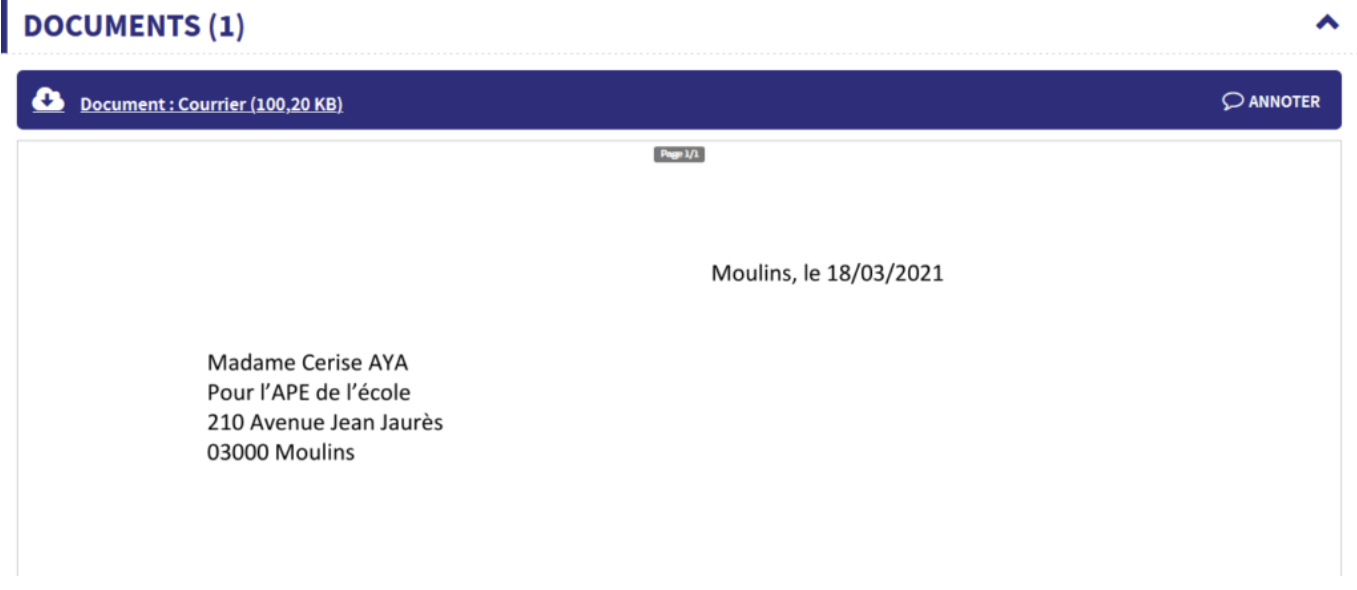

Vous pouvez annoter le document et enregistrer vos annotions avec la disquette.

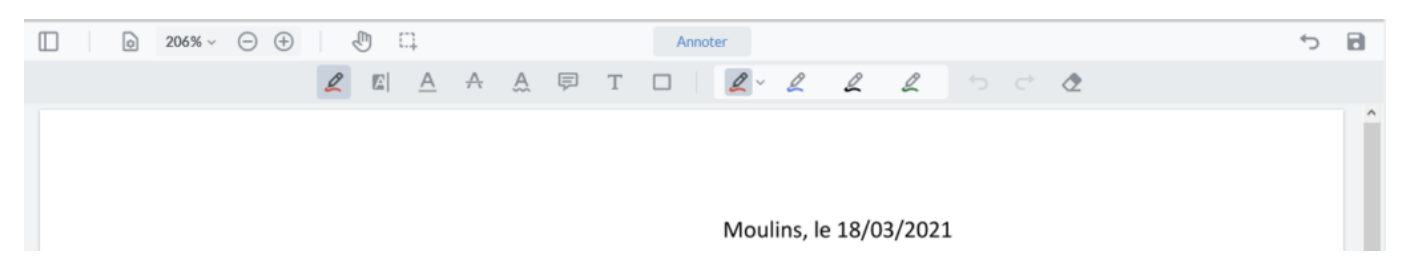

Les annotations sont visibles dans la prévisualisation du courrier.

## **Comparer les annotations sur un projet de courrier**

Sélectionner un courrier et au niveau de la visualisation des courriers, sélectionner la zone Comparer.

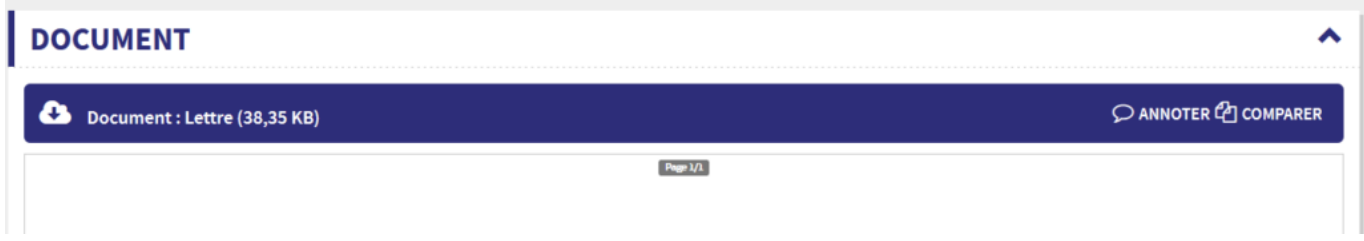

L'historique des versions sont disponible dans le menu de gauche

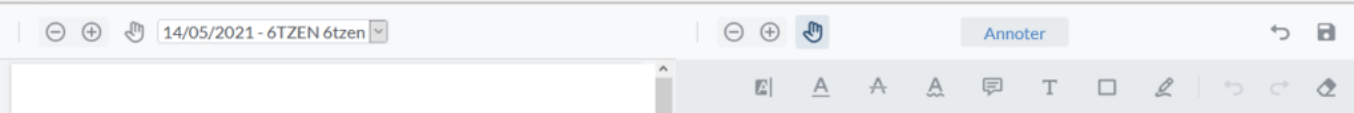